# UNISEQUE

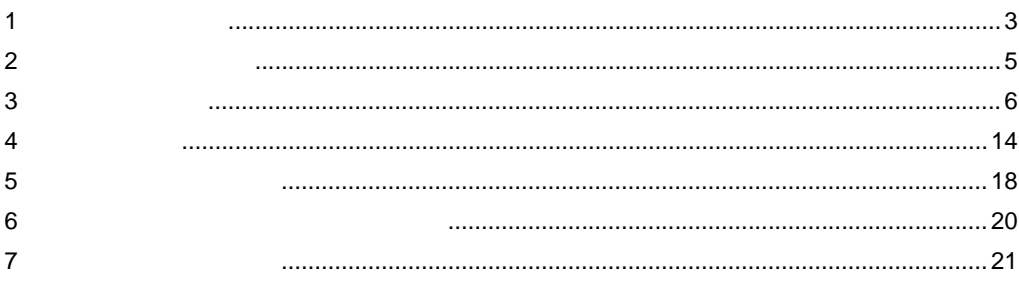

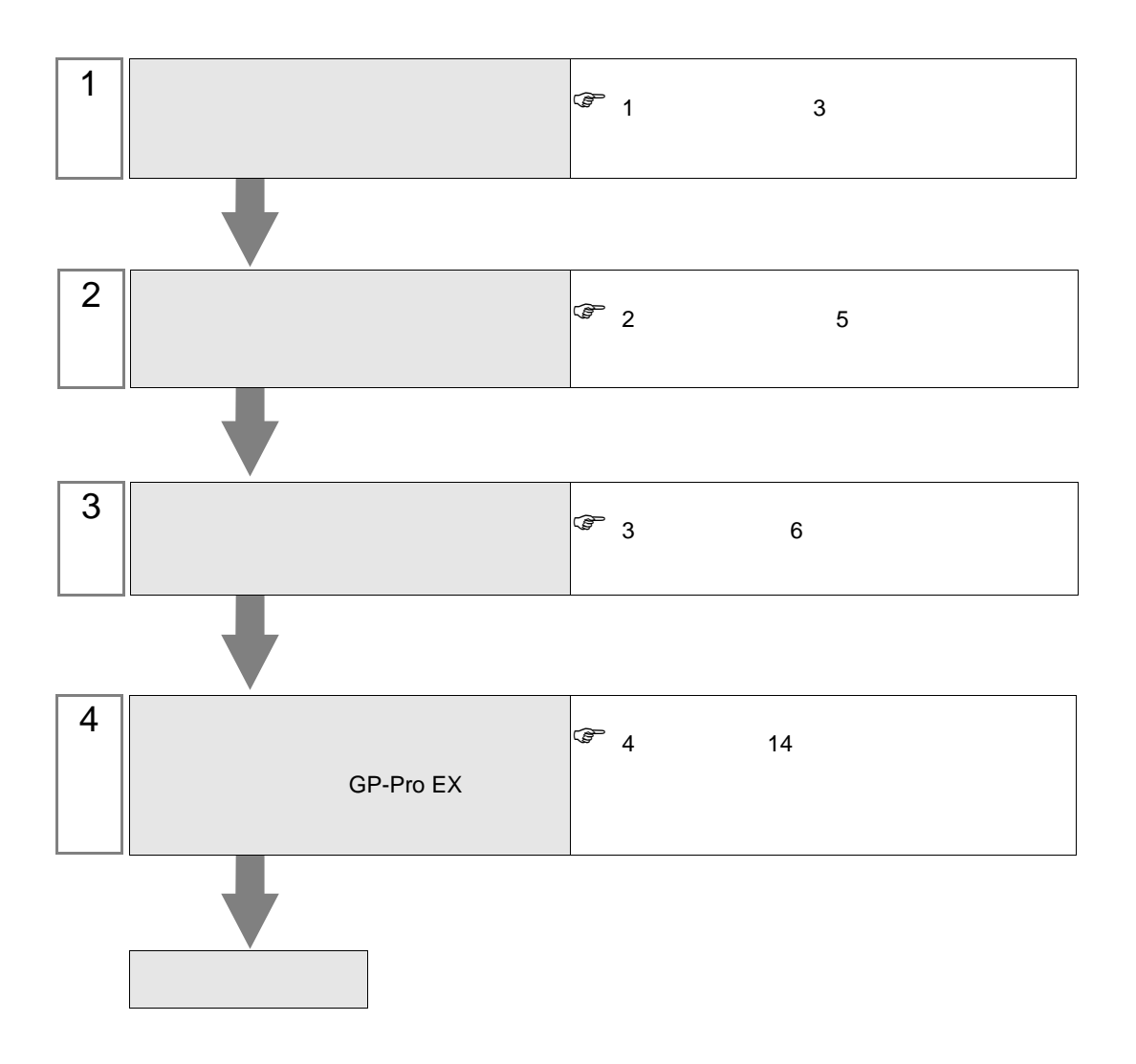

 $PLC$ 

<span id="page-2-0"></span>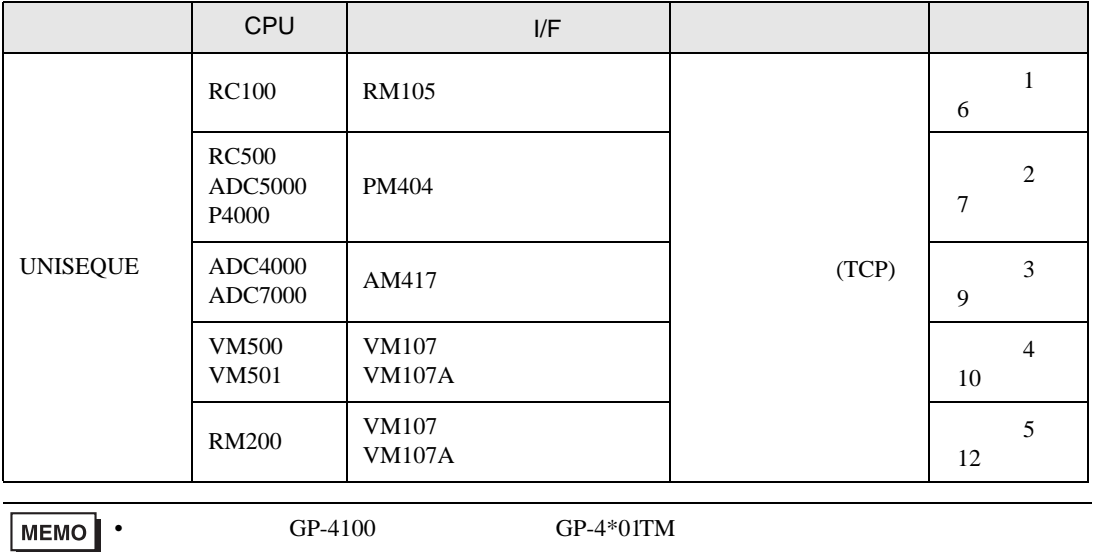

 $\begin{bmatrix} 1 & 1 & \cdots \end{bmatrix}$ 

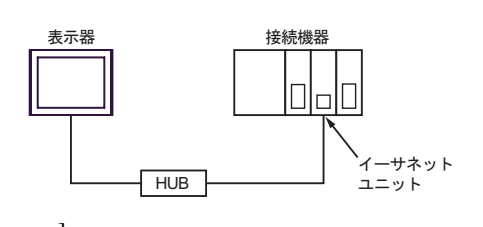

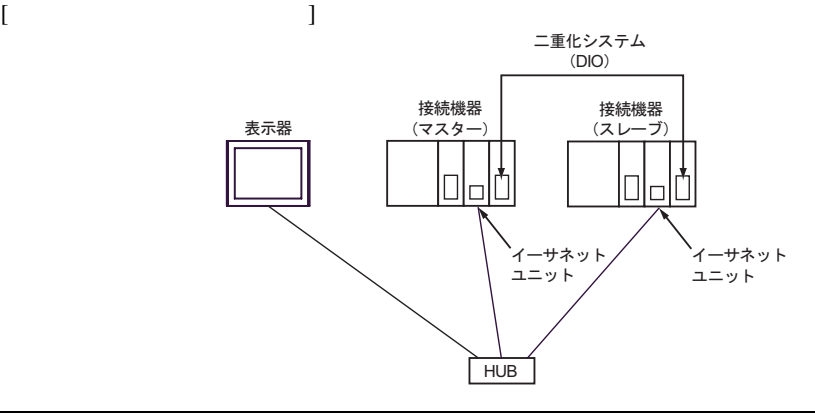

• ようしょう しょうしょう しょうしょうしょう こうしょうしょうしょうしょう

 $[1 \quad n \qquad \qquad ]$ 

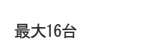

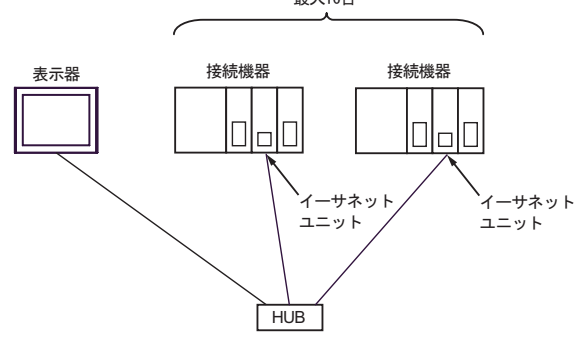

<span id="page-4-0"></span> $2<sub>0</sub>$ 

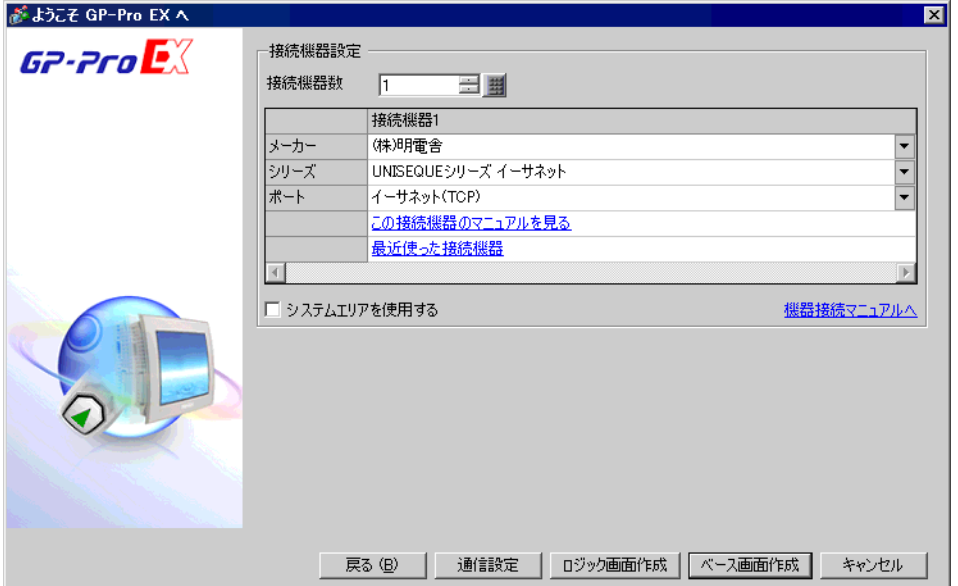

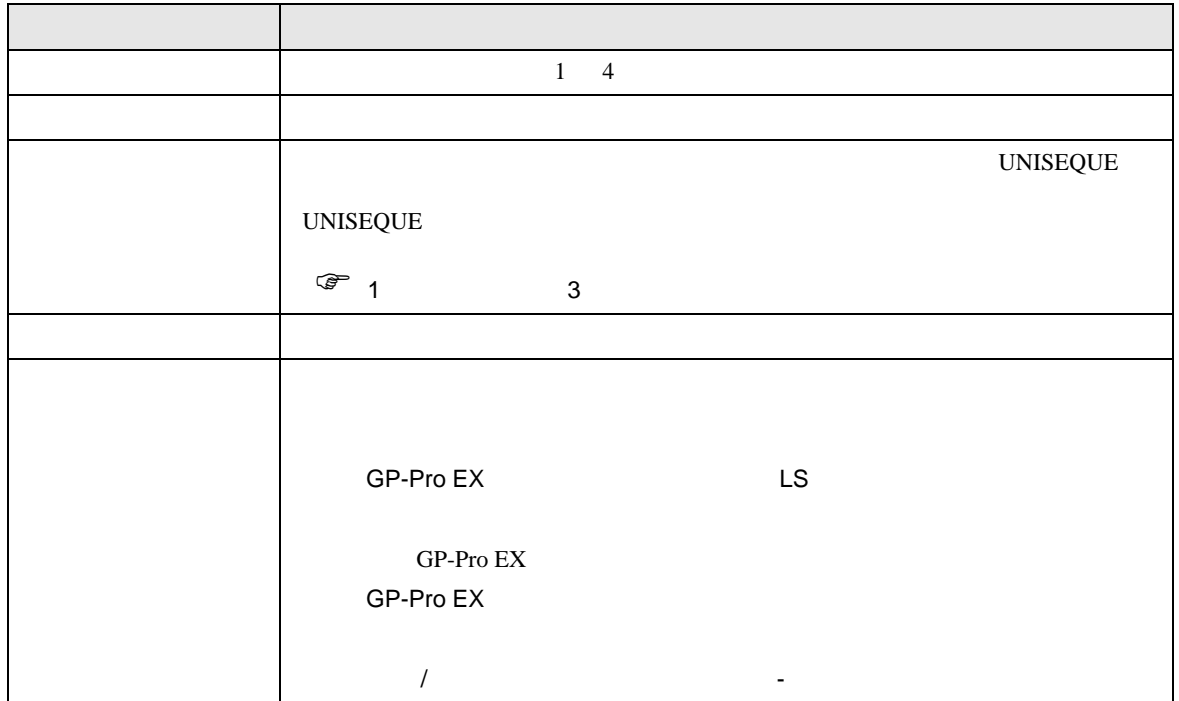

<span id="page-5-0"></span> $3 \sim$ 

## <span id="page-5-1"></span> $3.1$  1

 $GP$ -Pro  $EX$ 

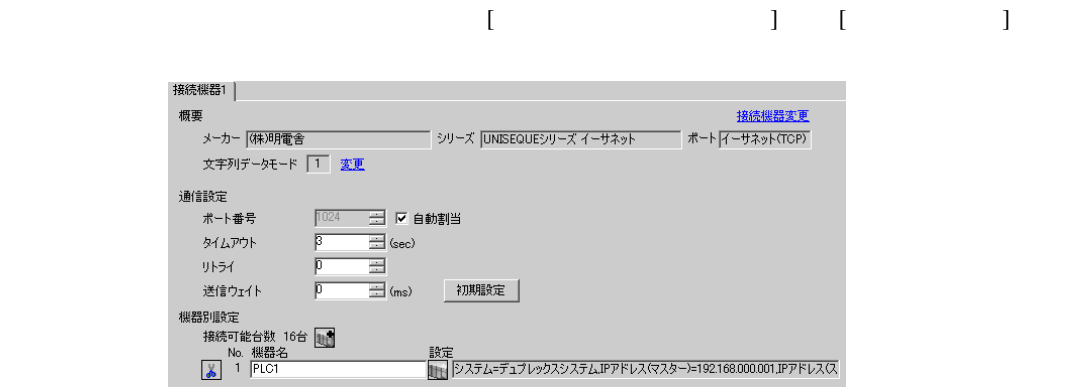

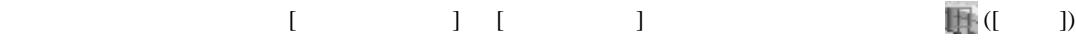

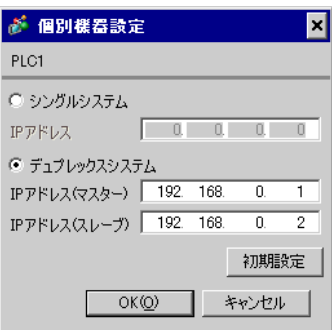

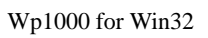

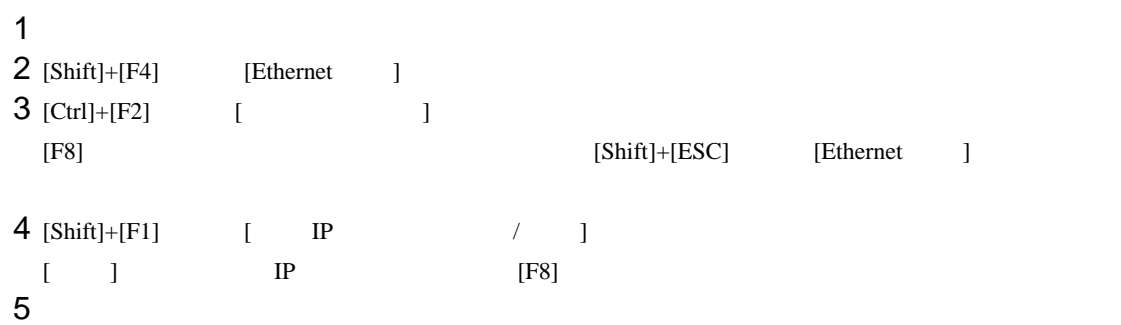

<span id="page-6-0"></span>3.2 設定例 2

GP-Pro EX

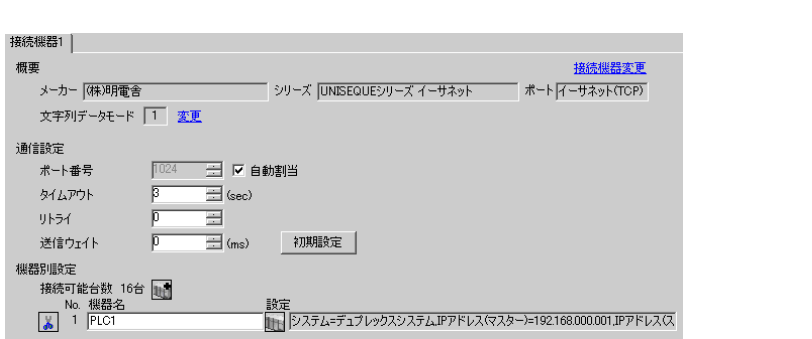

 $\begin{bmatrix} 1 & 0 & 0 \\ 0 & 0 & 1 \end{bmatrix}$   $\begin{bmatrix} 1 & 0 & 1 \\ 0 & 1 & 0 \end{bmatrix}$ 

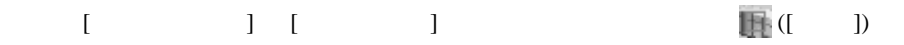

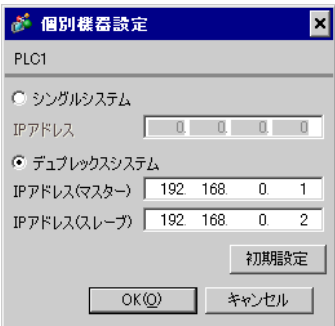

Wp5000 for Win32

二重化システムの場合、IP アドレスの初期設定は以下のようになっています。 192.168.3.1 イニシャルスレーブ:192.168.3.2 サブネットマスク:255.255.255.0  $0.0.0.0$  $IP$ 

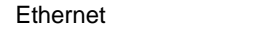

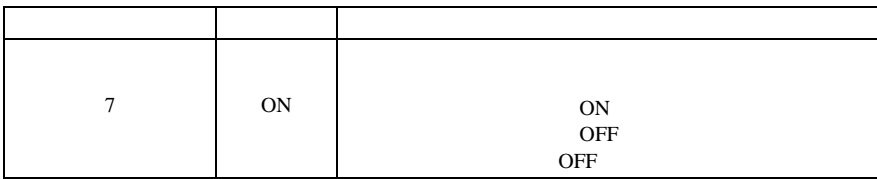

**CPU** 

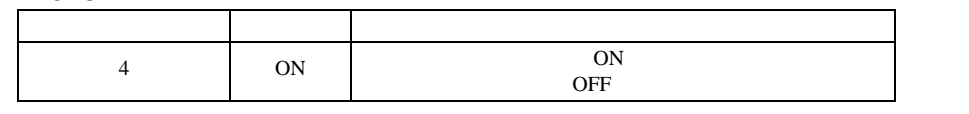

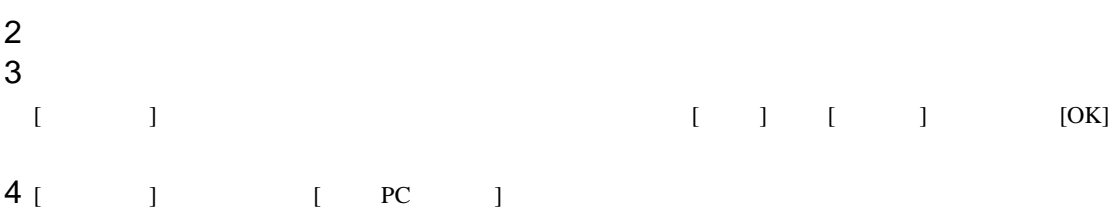

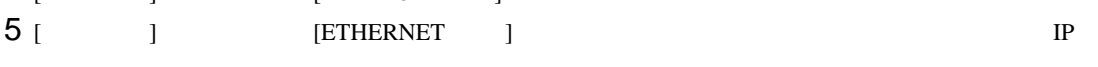

EtherNet the state  $\mathcal{L}$ 

IP  $\blacksquare$ 

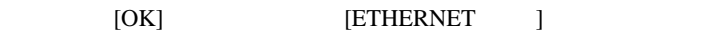

6 [  $\qquad$  ]  $\qquad$  [  $\qquad$  ] EtherNet **I/F**  $\blacksquare$ 

7 [ ] [ ] EtherNet

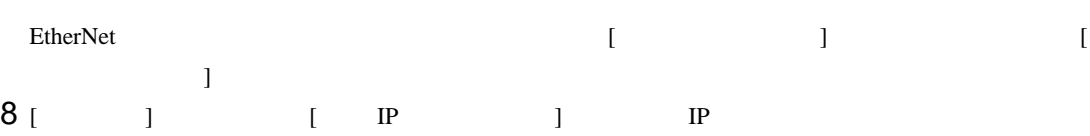

IP  $\mathbb{I}$ 

IP GW  $G$ 

9  $\sim$ 

<span id="page-8-0"></span>3.3 設定例 3

 $GP$ -Pro  $EX$ 

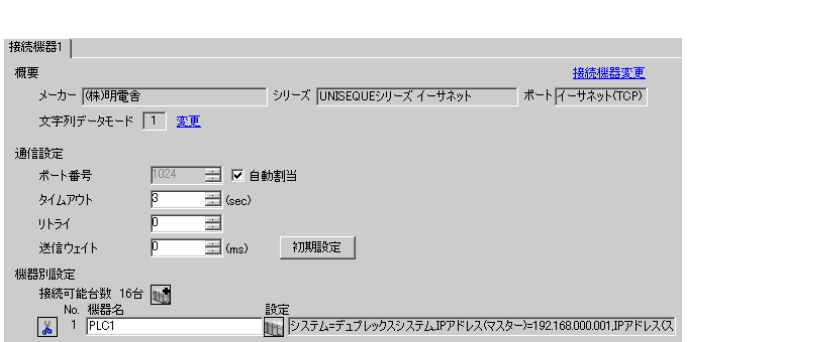

 $\begin{bmatrix} 1 & 0 & 0 \\ 0 & 0 & 1 \end{bmatrix}$   $\begin{bmatrix} 1 & 0 & 1 \\ 0 & 1 & 0 \end{bmatrix}$ 

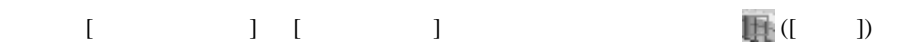

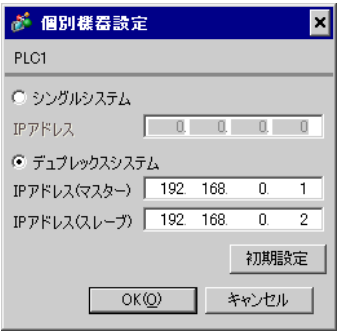

 $1$ 

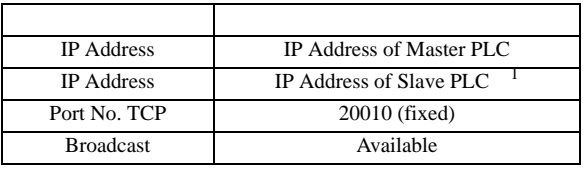

<span id="page-9-0"></span>3.4 設定例 4

 $GP$ -Pro  $EX$ 

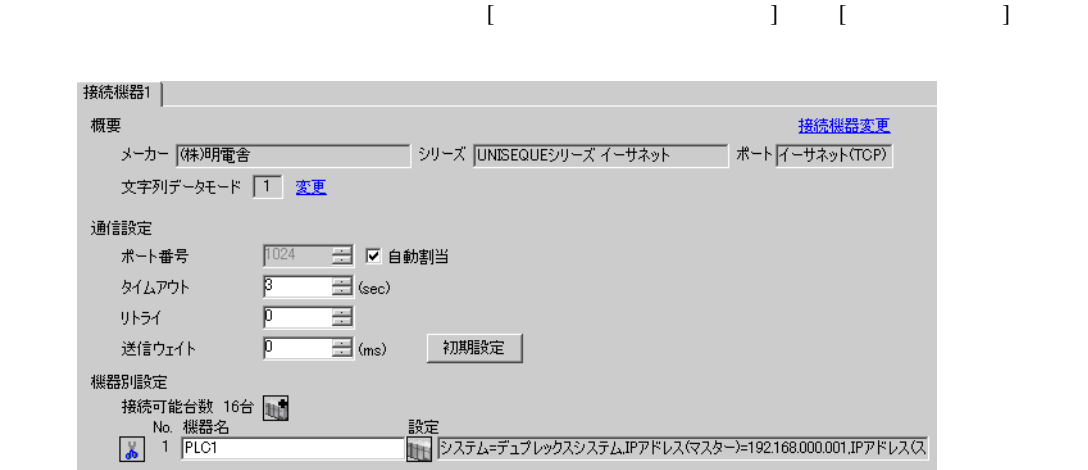

設定画面を表示するには、[ 接続機器設定 ] [ 機器別設定 ] から設定したい接続機器の ([ 設定 ])

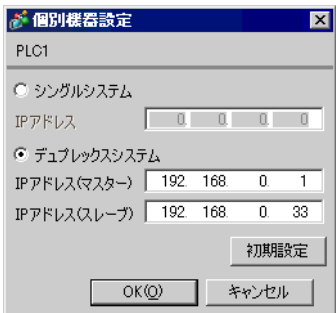

 $P<sub>V5000</sub>$ 

 $1$  CPU

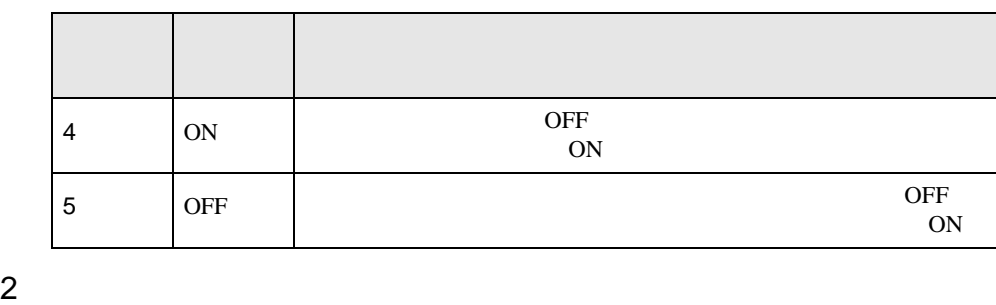

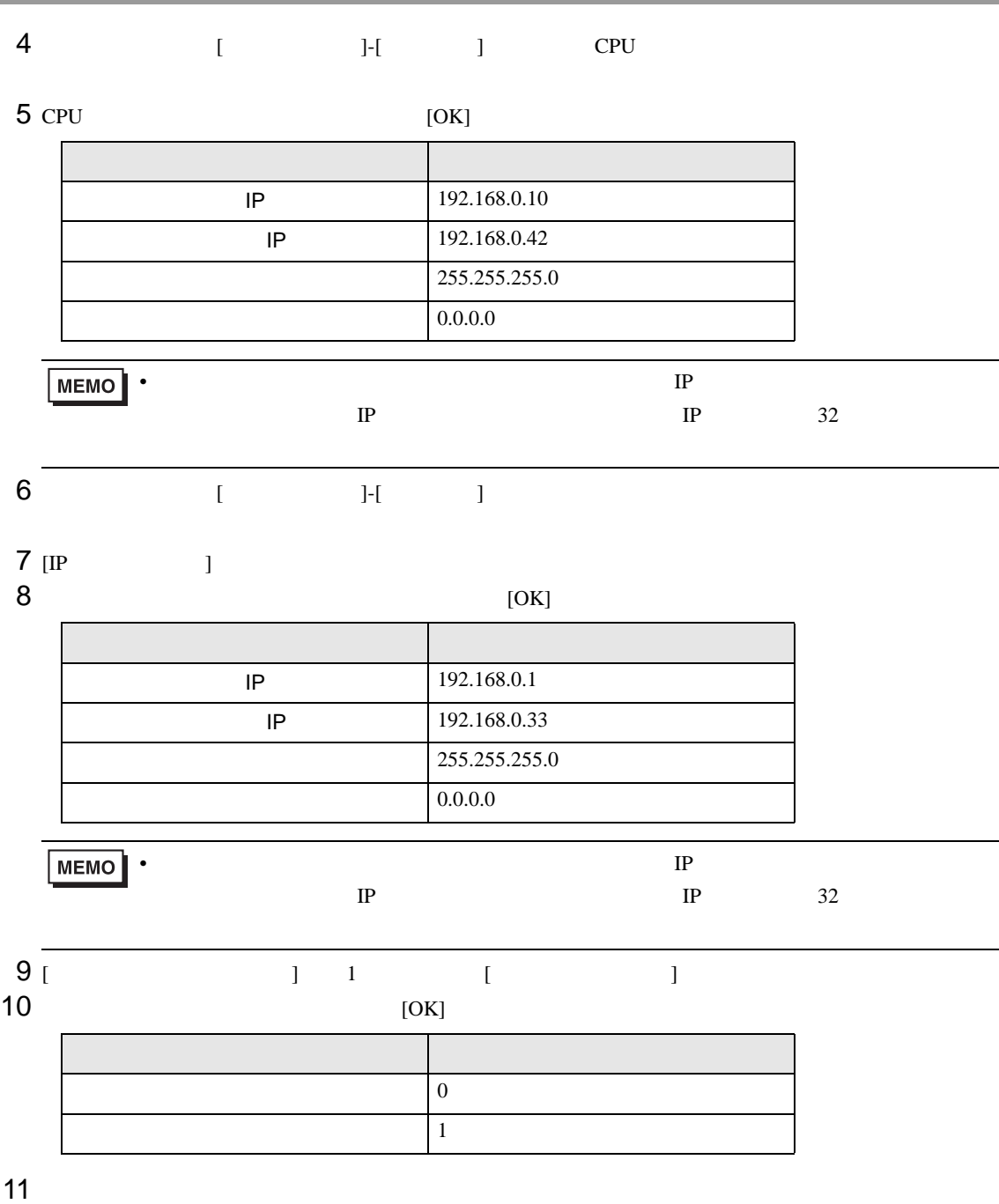

UNISEQUE

<span id="page-11-0"></span>3.5 設定例 5

GP-Pro EX

|<br>|接続機器1 |<br>| 概要

メーカー (株)明電舎

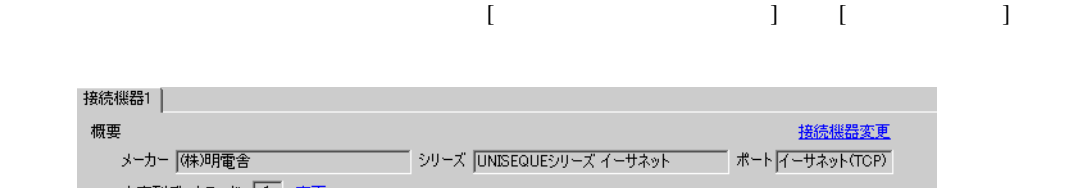

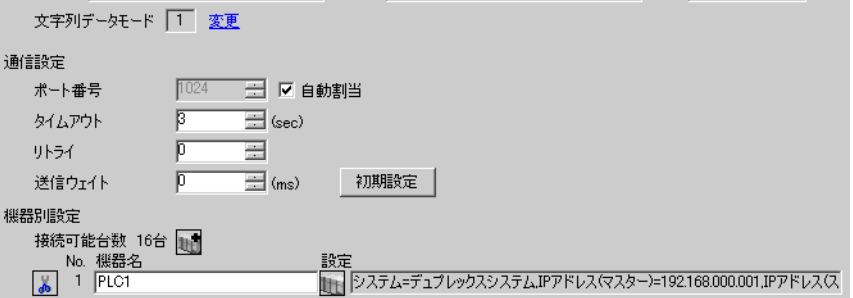

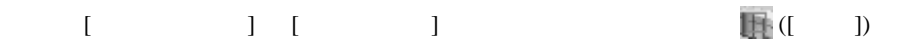

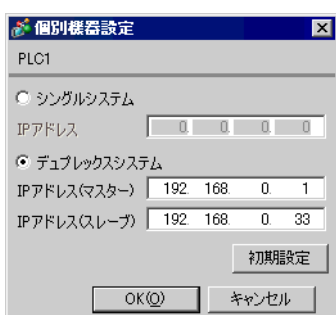

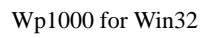

 $1$  CPU

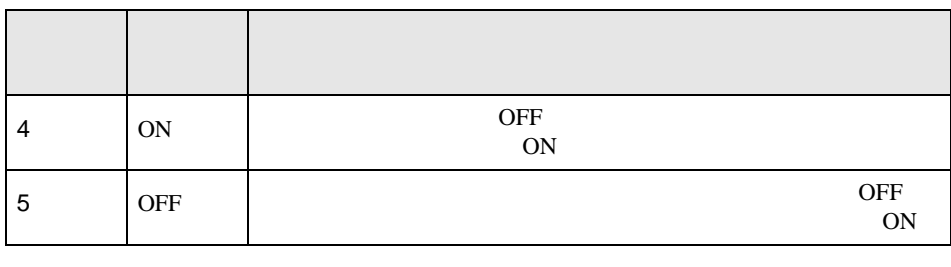

 $2$ 

 $3$  [Shift]+[F4] [Ethernet ]

 $4$  [Ctrl]+[F2] [ ]  $[{\rm Shift}]+[{\rm ESC}]$  [Ethernet ]

#### 5 [F1] [Ethernet ]

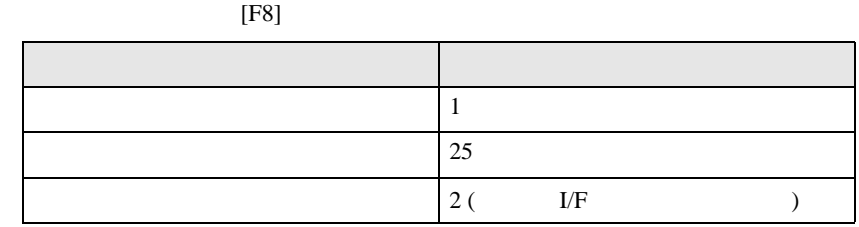

 $6$  [F2] [Ethernet ]

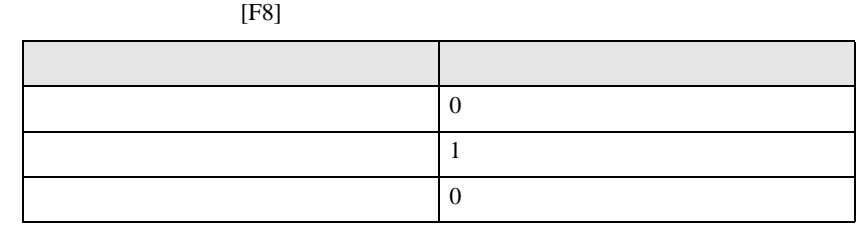

7 [Shift]+[F1]  $[\begin{array}{ccc} & & P & \end{array}$  / ]

 $[$   $]$   $IP$   $[$ F8]

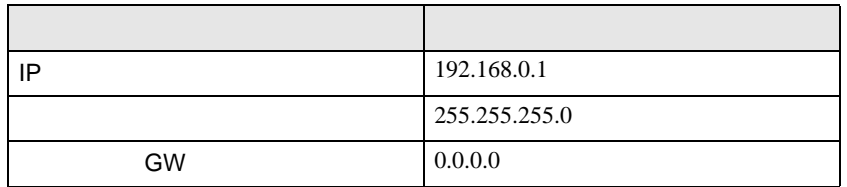

- $8<sub>5</sub>$
- $9$ 
	- CPU

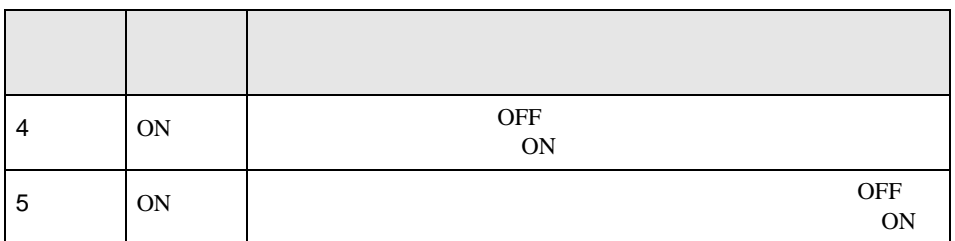

• [Ethernet ] IP

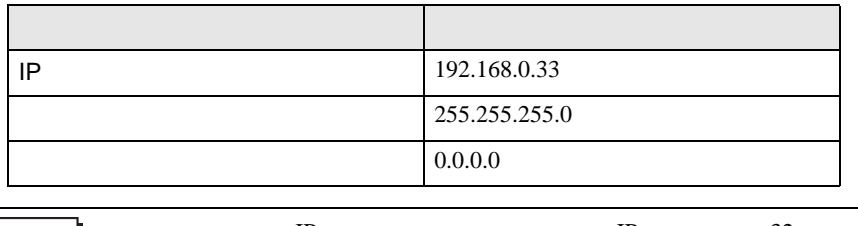

• TP IP  $IP$  IP  $32$ 

<span id="page-13-0"></span>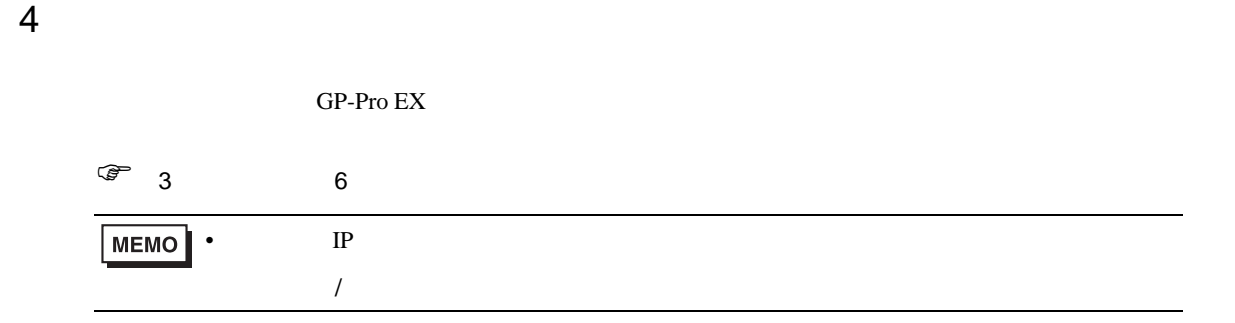

#### 4.1 GP-Pro EX

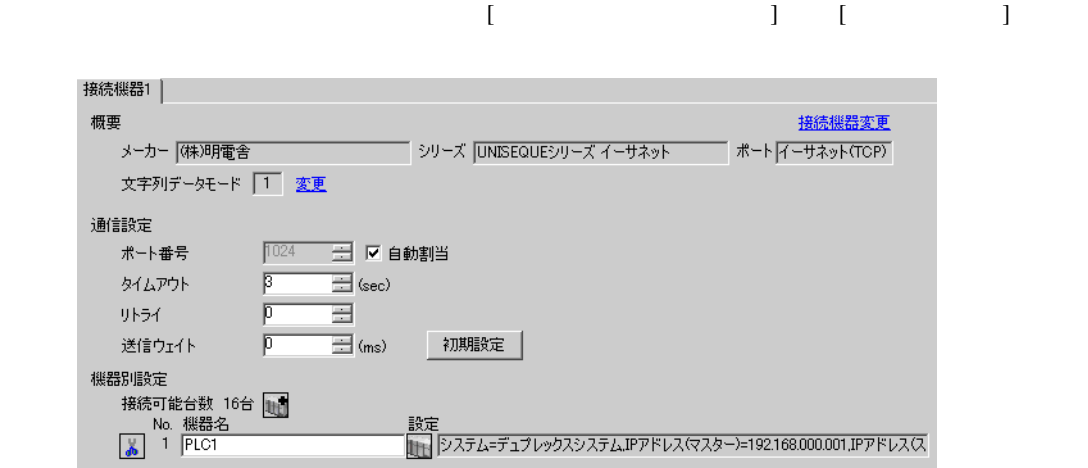

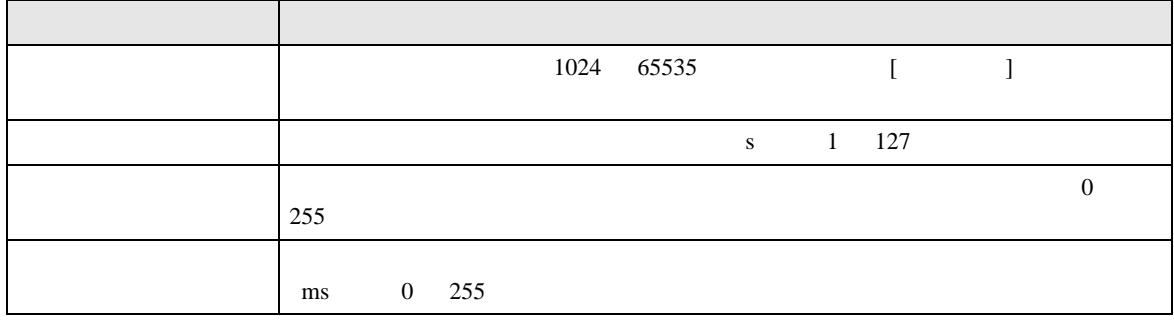

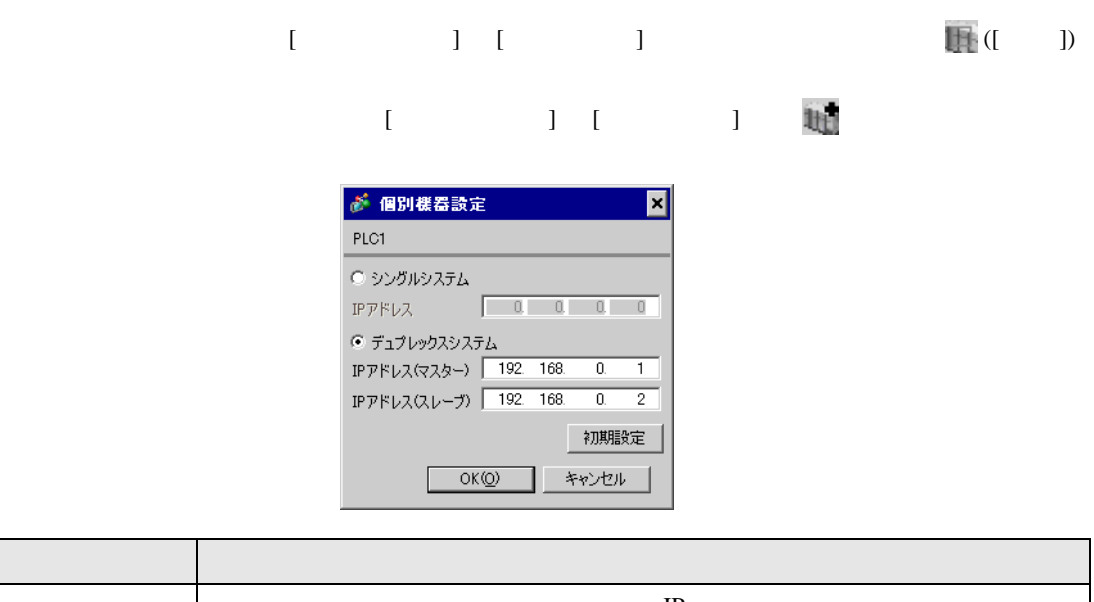

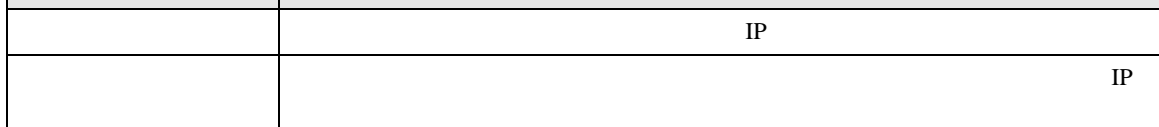

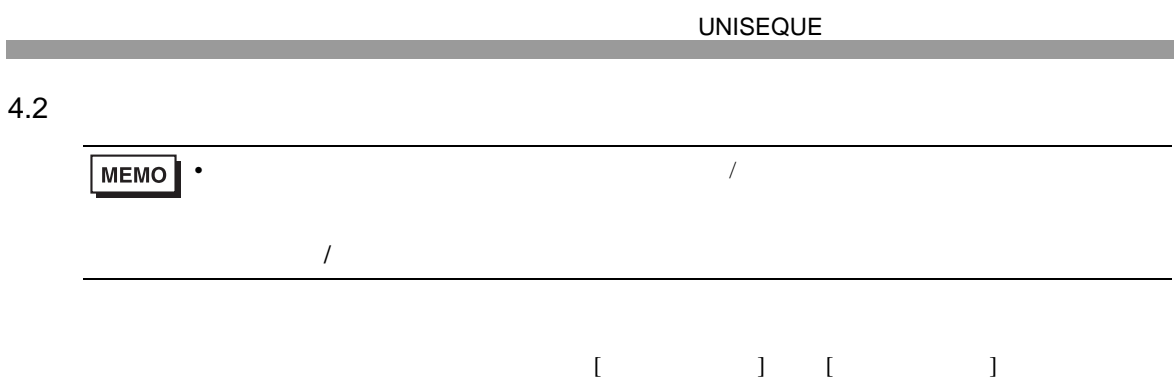

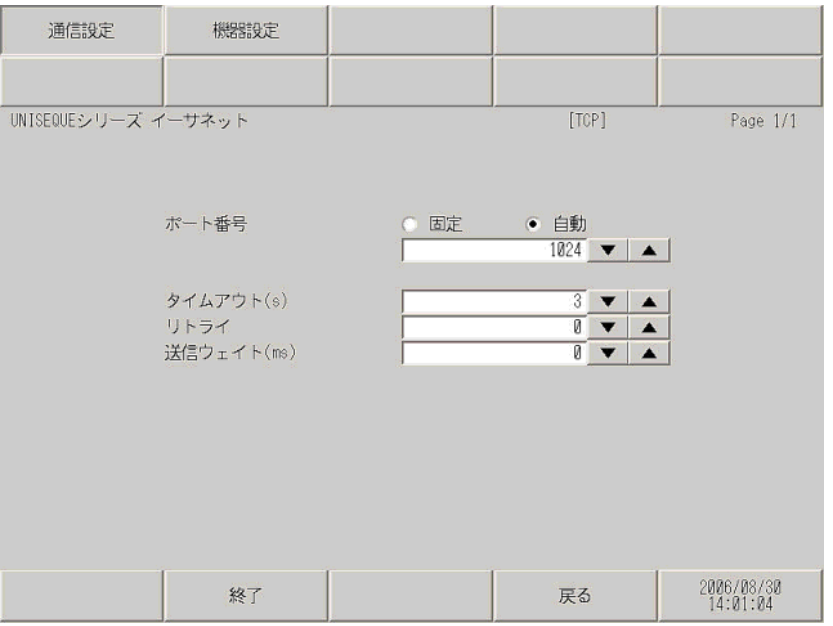

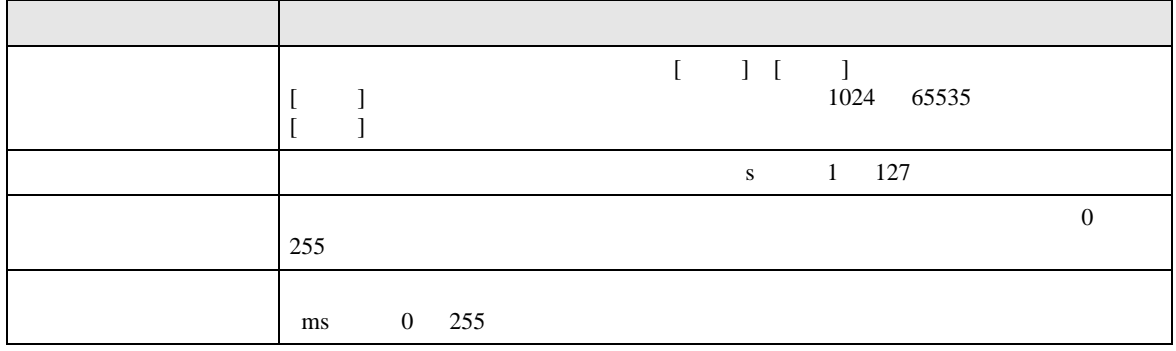

#### $[$  and  $[$   $]$   $[$   $]$   $[$   $]$   $[$   $]$   $[$   $]$   $[$   $]$   $[$   $]$   $[$   $]$   $[$   $]$   $[$   $]$   $[$   $]$   $[$   $]$   $[$   $]$   $[$   $]$   $[$   $]$   $[$   $]$   $[$   $]$   $[$   $]$   $[$   $]$   $[$   $]$   $[$   $]$   $[$   $]$   $[$   $]$   $[$   $]$   $[$   $]$   $[$   $]$   $[$   $\left[ \begin{array}{cc} 0 & 0 & 0 \end{array} \right]$

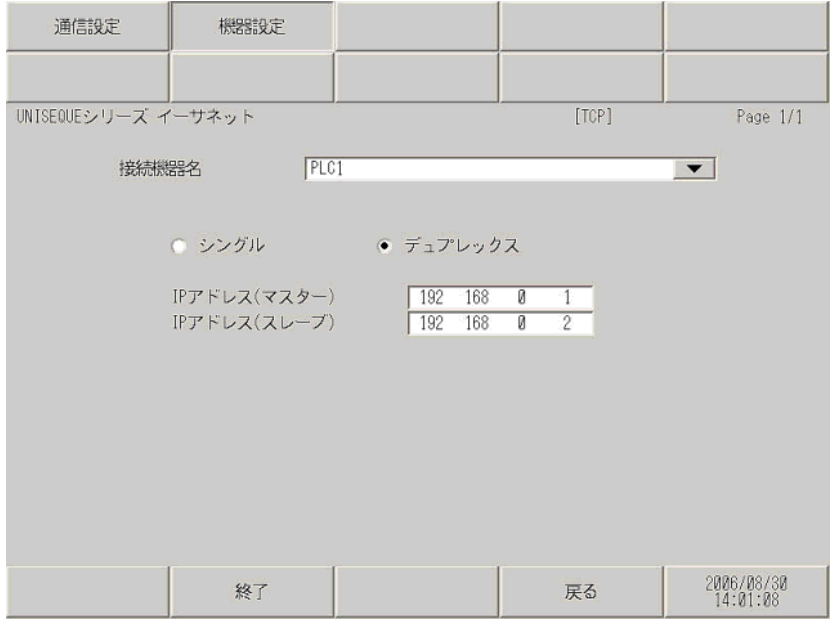

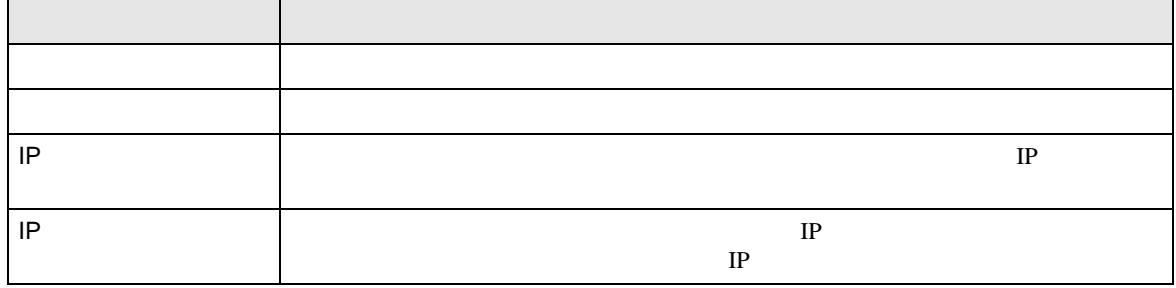

<span id="page-17-0"></span> $5$ 

### 5.1 RC100 RC500 ADC4000 ADC5000 ADC7000 P4000

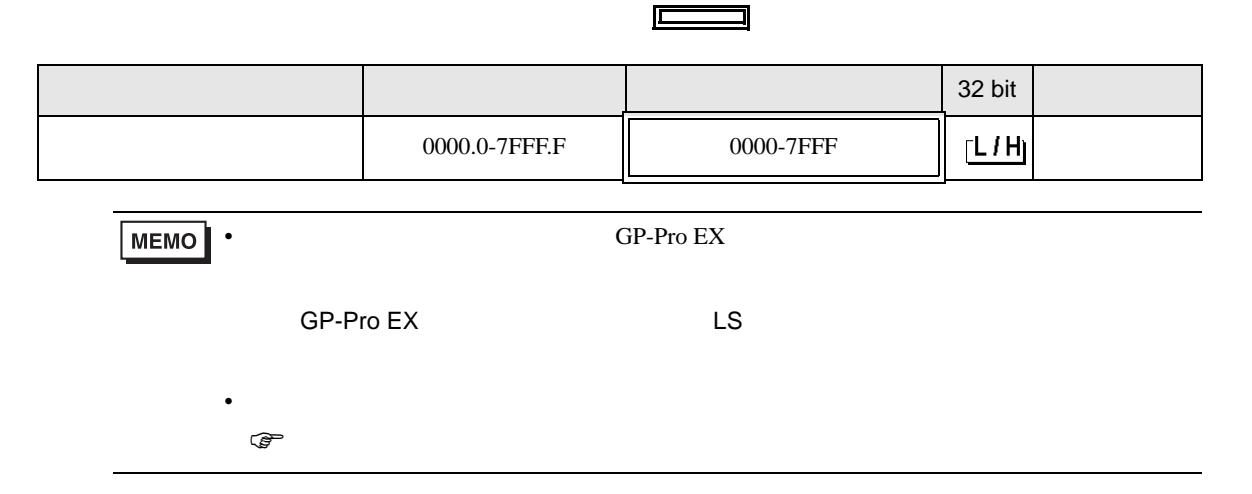

#### 5.2 VM500 VM501

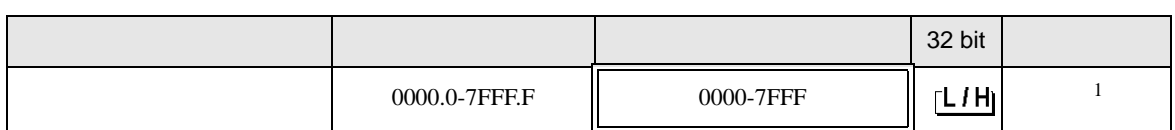

 $\Box$ 

1 GP-Pro EX

 $\langle$   $\rangle$   $\rangle$ 

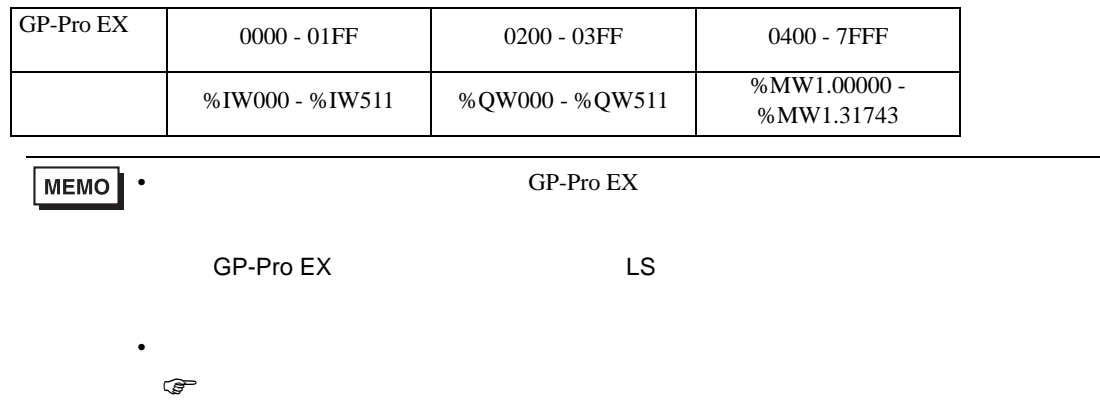

 $\overline{\phantom{0}}$ 

5.3 RM200

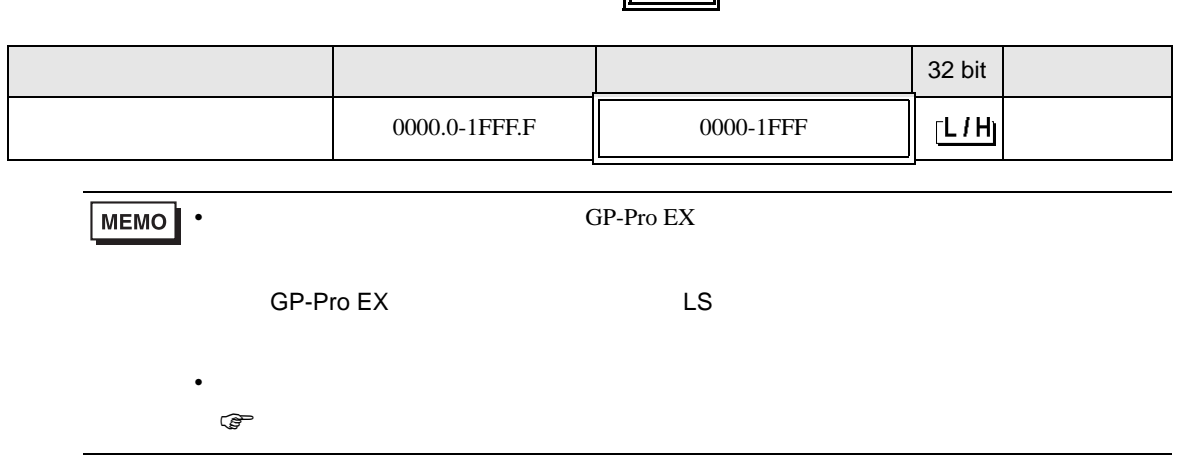

 $\blacksquare$ 

<span id="page-19-0"></span>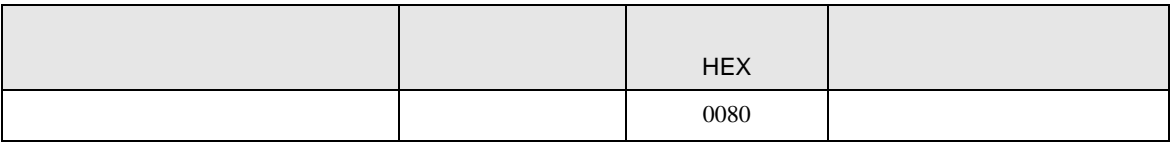

<span id="page-20-0"></span>7 エラーメッセージ

エラーメッセージは表示器の画面上に「番号 : 機器名 : エラーメッセージ ( エラー発生箇所 )」のよう

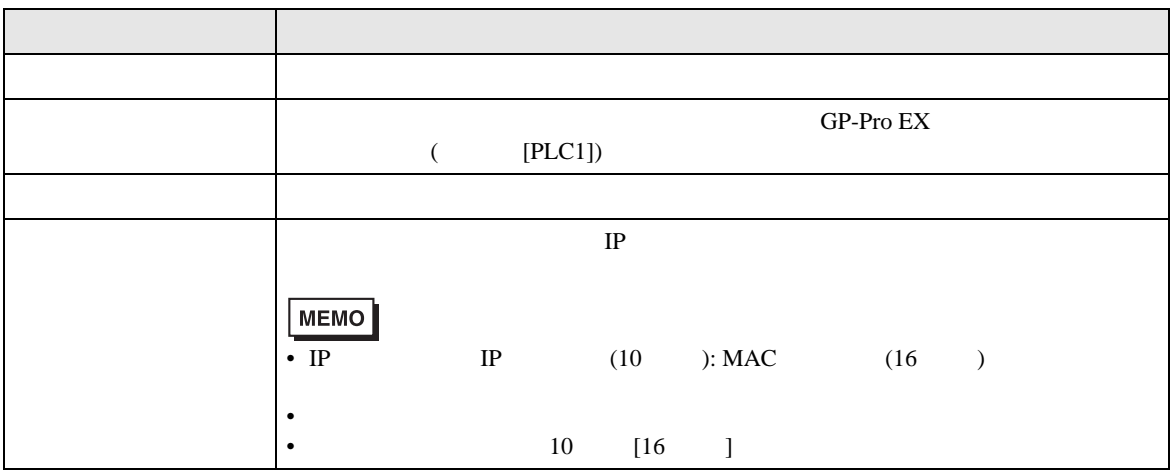

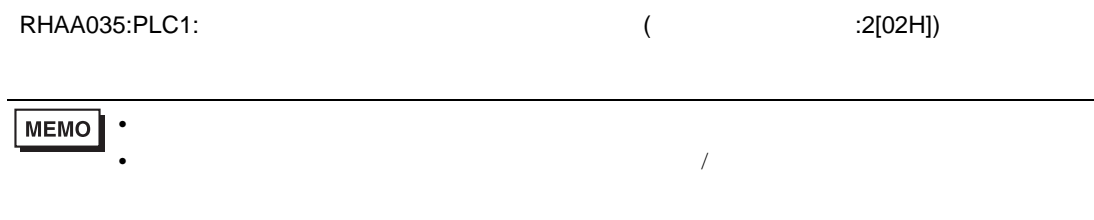